# **Handleiding voor de Voice Recorder professionele digitale dictafoon inclusief probleemoplossingen**

Gefeliciteerd met uw aankoop van de Voice Recorder professionele digitale dictafoon! Deze handleiding zal u helpen om uw nieuwe apparaat optimaal te gebruiken en enkele veelvoorkomende problemen op te lossen.

#### **Inhoud van de verpakking:**

- 1x Voice Recorder professionele digitale dictafoon
- 1x set oortjes
- 1x USB-kabel
- 1x handleiding

### **Specificaties:**

- 16 GB geheugen
- Oplaadbaar via USB
- Ondersteunt WAV- en MP3-formaten
- Afmetingen: 8,5 x 3,5 x 1,2 cm
- Gewicht: 70 gram

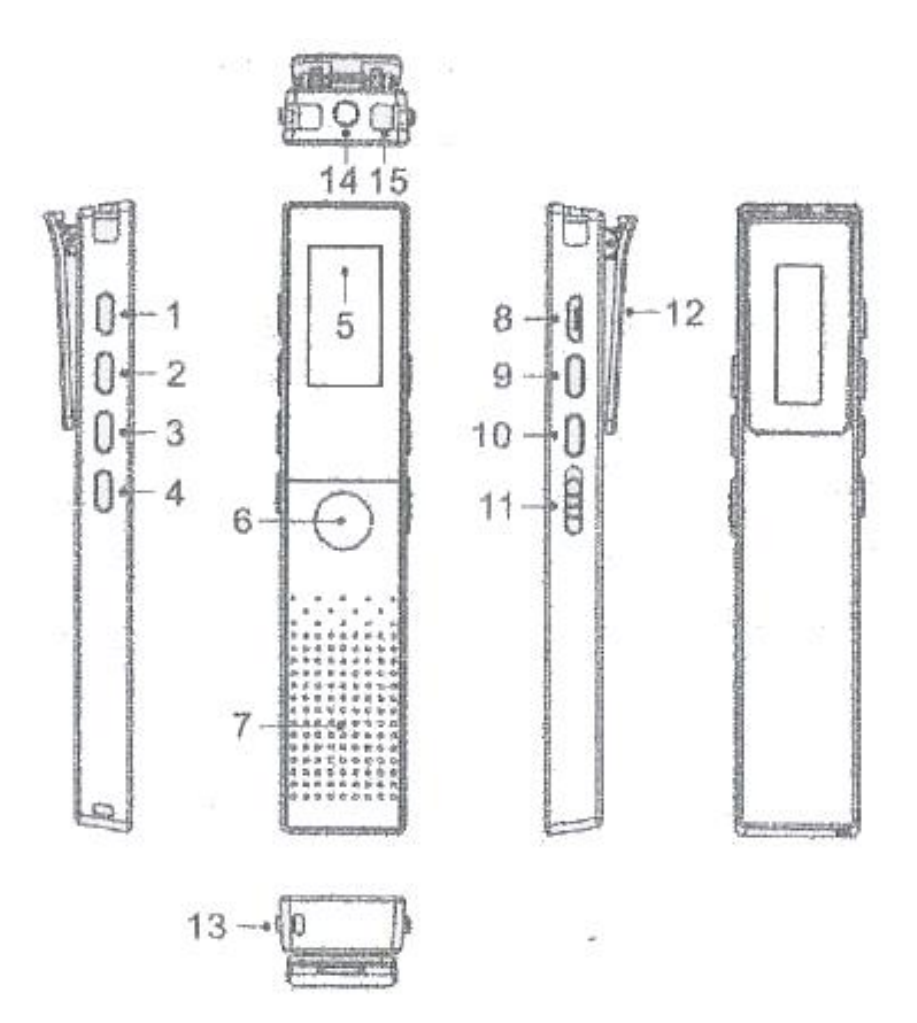

## **Knoppen functie**

- 1. Aan uit knop ( voor aanzetten even ingedrukt houden), afspeel en stop/pauzeknop tijdens opnemen en afspelen, bevestigingsknop tijdens gebruik van het menu.
- 2. Menu knop , nogmaals op menu knop drukken om terug te gaan naar vorige menu en het hoofdmenu.**M**
- 3. Prev knop Stap vooruit . Zowel te gebruiken in het menu als in het hoofdmenu . Zie afbeelding 2.
- 4. Next knop , terug gaan in het menu en hoofdmenu
- 5. Display/scherm
- 6. Opnamenknop/opslaan knop. Druk 1 maal op de knop voor het opnemen en druk nogmaals om de opname op te slaan.
- 7. Speaker
- 8. Usb poort voor het opladen voice recorder door middel van een adapter ( niet meegeleverd) of om contact te maken met de computer.Opladen via computer is ook mogelijk.
- 9. Volume + knop om het geluid harder te zetten.
- 10.Volume knop om het geluid zachter te zetten
- 11.Slot knop om te voorkomen dat tijdens een belangrijke opnamen te onderbreken of om iets te wissen tijdens vervoer van de Voice Recorder.
- 12.Bevestigings clip
- 13.Microfoon
- 14.Hoofdtelefoon aansluiting
- 15.Microfoon.

# **Afbeelding 2.**

## **Hoofdmenu**

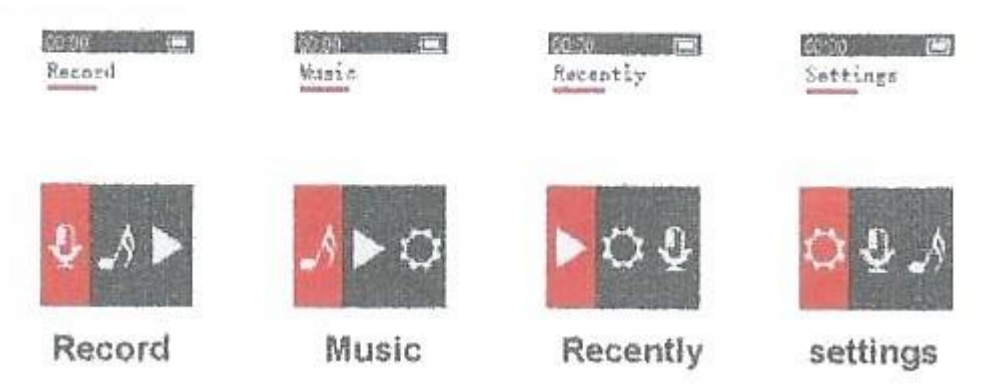

#### **Instructies voor gebruik:**

- 1. Opladen: Sluit de USB-kabel aan op de dictafoon en steek de andere kant in een USB-poort om op te laden. Het opladen duurt ongeveer 2 uur. Opladen met adapter ( stekker )ook mogelijk , deze wordt niet meegeleverd
- 2. Aanzetten: Houd de aan/uit-knop ingedrukt totdat het scherm oplicht. De dictafoon is nu ingeschakeld.
- 3. Opnemen: Druk op de record-knop (6) om met opnemen te beginnen. Het opnameicoon verschijnt op het scherm. Druk nogmaals op de record-knop (6) om de opname te stoppen.
- 4. Afspelen: Ga naar pijl icoontje en druk op aan/uitknop (1) om af te spelen . Druk nogmaals op aan/uitknop (1) om te stoppen .Gebruik M (2) om terug te gaan naar het hoofdmenu.
- 5. Verbinden met een computer: Sluit de dictafoon aan op uw computer met behulp van de meegeleverde USB-kabel. De dictafoon wordt automatisch herkend als een verwisselbare schijf. Mocht dit niet meteen automatisch gaan dan even de aan/uitknop aan zetten , dan is de Voice Recorder zichtbaar op de computer. U kunt nu bestanden overbrengen tussen uw computer en de dictafoon.
- 6. Gebruik van oortjes: Steek de oortjes in de aansluiting aan de bovenkant van de dictafoon. Het geluid wordt nu afgespeeld via de oortjes.

## **Probleemoplossingen:**

- 1. De dictafoon laadt niet op: Controleer of de USB-kabel goed is aangesloten op de dictafoon en op de USB-poort van uw computer of adapter. Als dit niet werkt, probeer dan een andere USB-poort of -kabel of adapter.
- 2. De opnames worden niet opgeslagen: Controleer of er voldoende geheugenruimte is op de dictafoon. Als er niet genoeg ruimte is, verwijder dan enkele bestanden om ruimte vrij te maken. Als dit niet werkt, formatteer dan de dictafoon en probeer het opnieuw.
- 5. De opnamekwaliteit is slecht: Controleer of de microfoon niet geblokkeerd is door bijvoorbeeld uw hand of een hoesje. Verplaats de dictafoon naar een rustigere omgeving om achtergrondgeluiden te verminderen.
- 6. De dictafoon wordt niet herkend door de computer: Controleer of de USB-kabel goed is aangesloten op de dictafoon en op de USB-poort van uw computer. Controleer of de dictafoon is ingeschakeld en ontgrendeld. Probeer een andere USB-poort of -kabel en zorg ervoor dat uw computer de juiste drivers heeft geïnstalleerd.
- 7. De dictafoon gaat niet aan: Controleer of de batterij voldoende is opgeladen.
- 8. De opnames zijn per ongeluk gewist: Probeer een data recovery tool te gebruiken om de gewiste opnames terug te halen. Dit kan echter niet altijd werken en het is daarom belangrijk om regelmatig een back-up te maken van uw opnames.

We hopen dat deze problemen u kunnen helpen om eventuele problemen met uw Voice Recorder professionele digitale dictafoon op te lossen. Als u nog steeds problemen heeft, neem dan gerust contact op met onze klantenservice voor verdere ondersteuning.